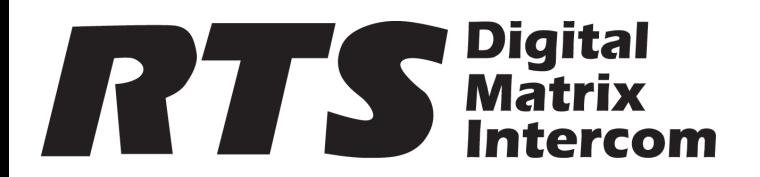

# **Quick Start Guide DKP-3016 Keypanel**

### *Included:*

- DKP-3016 Desktop Unit OR
- DKP-3016 Wallmount Unit
- 3-pan head wood screw, M5 x 25
- RTS Additonal Website Information
- Safety Instructions
- LIT Quick Start Guide F / DKP-3016
- Notice, Open Source

#### *Requirements:*

- AZedit V 5.0.0 or later
- IPedit V 3.2.0 or later
- MCII-e V 3.2.0 or later
- AIO-16 V 1.6.0 or later
- FWUT V 3.3.0 or later
- DNS-SD V 3.3.0 or later
- OMI V 5.2.0 or later

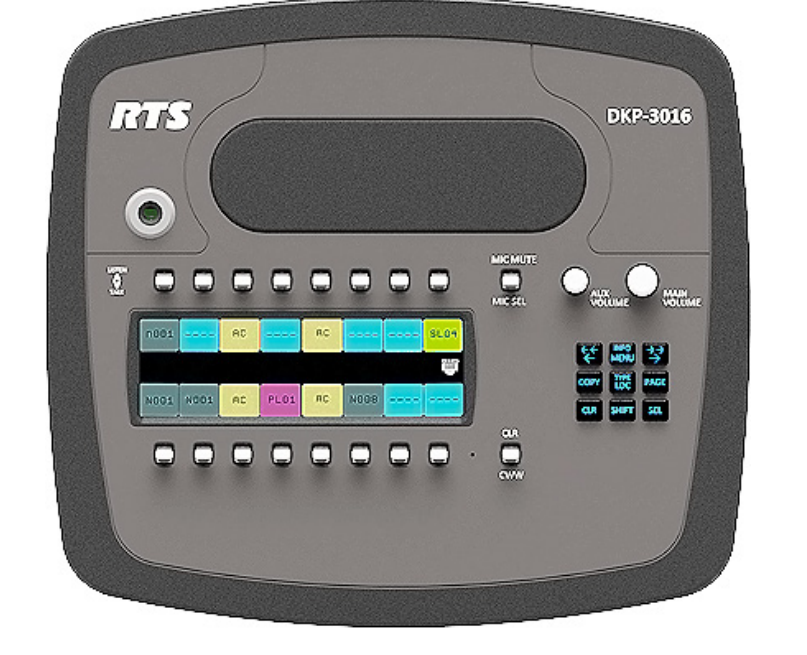

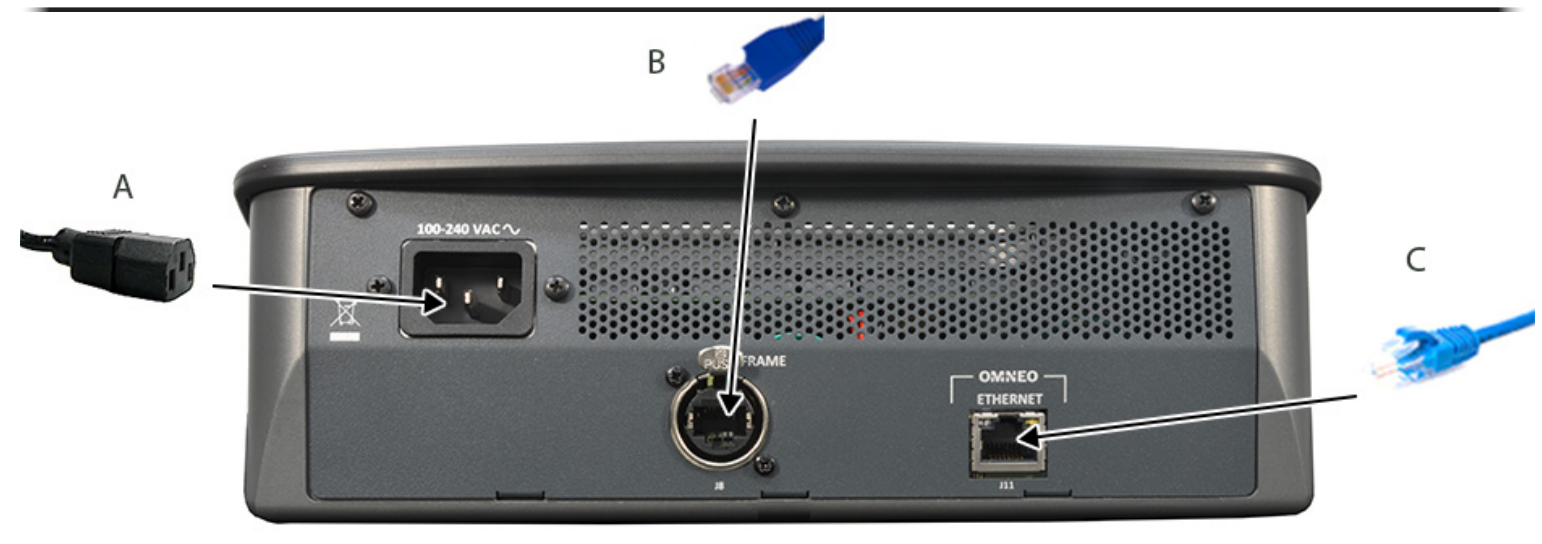

## *Installation*

To **install the DKP-3016**, do the following:

1. On the rear panel of the DKP-3016, plug the **AC power cord (A)** into the power connector on the back panel of the unit.

**IMPORTANT:** Only one matrix connection may be active at a time.

2. Connect a **RJ-12, RJ-45 (USOC or 568B) or Ethercon cable (B)** with RTS cabling to the J8 FRAME connector on the rear panel. OR

Connect an **CAT-5e cable (C)** to J11 ETHERNET connector on the rear panel.

**NOTE**: For OMNEO channel setup, see the DKP-3016 User Manual.

3. Once the unit is cabled, plug the other end of **AC power cord** into the wall outlet or power strip.

# *For the most current user documentation, firmware, and software, visit www.rtsintercoms.com*

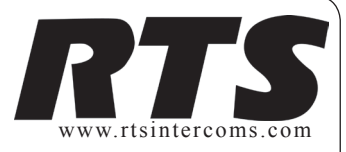